## Add a Group

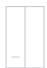

You must enter group data into the system before you link student tests. Adding groups also helps you more efficiently find student tests. You can:

- Add a group of student tests to a test session, rather than individually locating each student test.
- Filter any search results by the group.

You add group data through either a PearsonAccess<sup>next</sup> file import or manually through user interface (UI) data fields.

## Import a Group

You can Import/Export Data files to simultaneously add multiple groups to PearsonAccess<sup>next</sup>.

## Enter a Group

You can also manually enter groups through the system's UI data fields - typically, to add a single group. This most commonly occurs when you need to quickly add a group.

When you manually add a group, you must individually perform tasks (that the group import would have automatically completed) to ensure the group is available

Complete the tasks below to finish manually adding a group to the system: